## **USING JUMP MODE**

**WARNING**: (Timing **must** be used in Jump mode and a proper two segment jump course is required for system to work properly. Do not use PerfectPass in Jump mode without a proper course, integrated timing and experienced operator. Because the counter cut pull and cut to the ramp are different, you must have timing activated and running as the boat heads towards the ramp.

**MAP COURSE** – Prior to calibrating baselines, to MAP your GPS coordinates, you must select Course #3 and idle into the Jump Course and press the UP Key as the rear of the engine box passes by the entrance timing gate. This is the only position you need to MAP.

*The Jump mode is RPM based and therefore baseline values must be established just as in Slalom mode. Setting the jump baseline values must be done in a proper two segment jump course. Jump Letter must be set at A for this process.* 

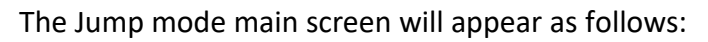

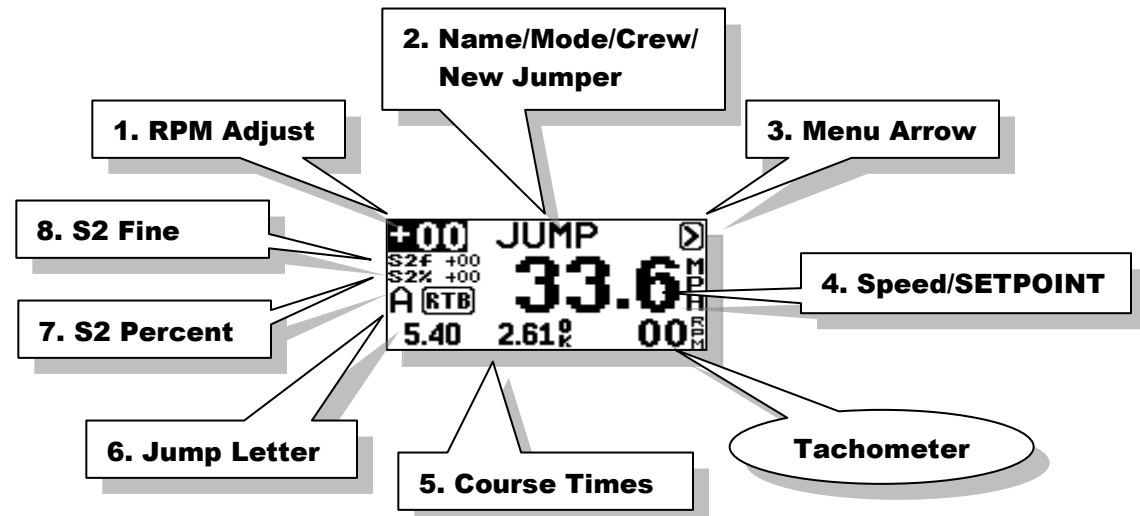

## **1. RPM Adjust**

RPM adjust allows the driver to increase or decrease the overall times ( $1<sup>st</sup>$  & 2ng segment) by putting in a positive or negative RPM adjustment.

**Example**: If the times are running consistently slow on both segments, you could add a value such as +20 rpm and the speed will be increased. You may wish to do this for a particular jumper (a heavy puller) or for a number of jumpers if the times are drifting in a certain direction

## **2. Name/Mode/Crew/New Jumper**

This section of the screen displays either the Mode Name or a Skier's Name pulled from the Name List.

Press **UP** key to access the Name List:

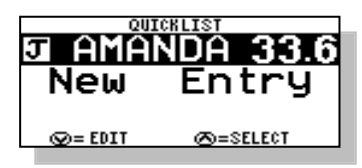

*Name List is discussed in Section 8.*